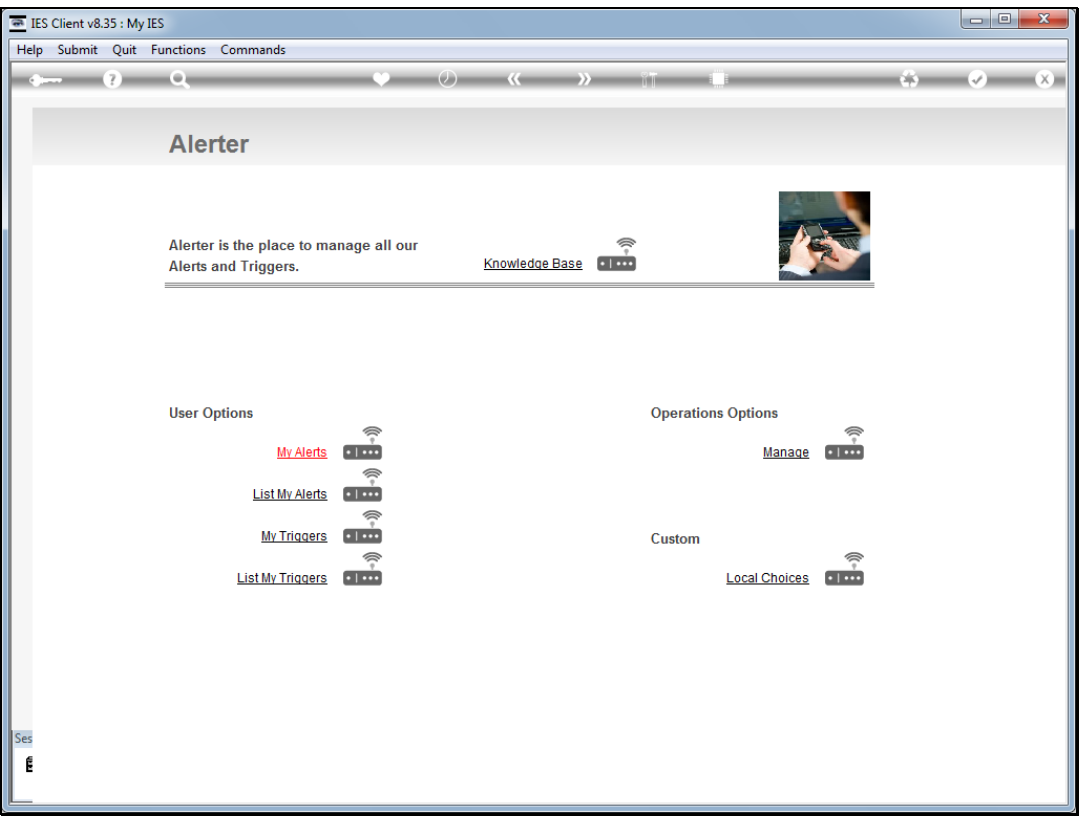

## Slide 1

Slide notes: From the "Manage" option at the Alerter Menu, the Administrator has access to a number of Reports. Among these is the option to "List the Triggers".

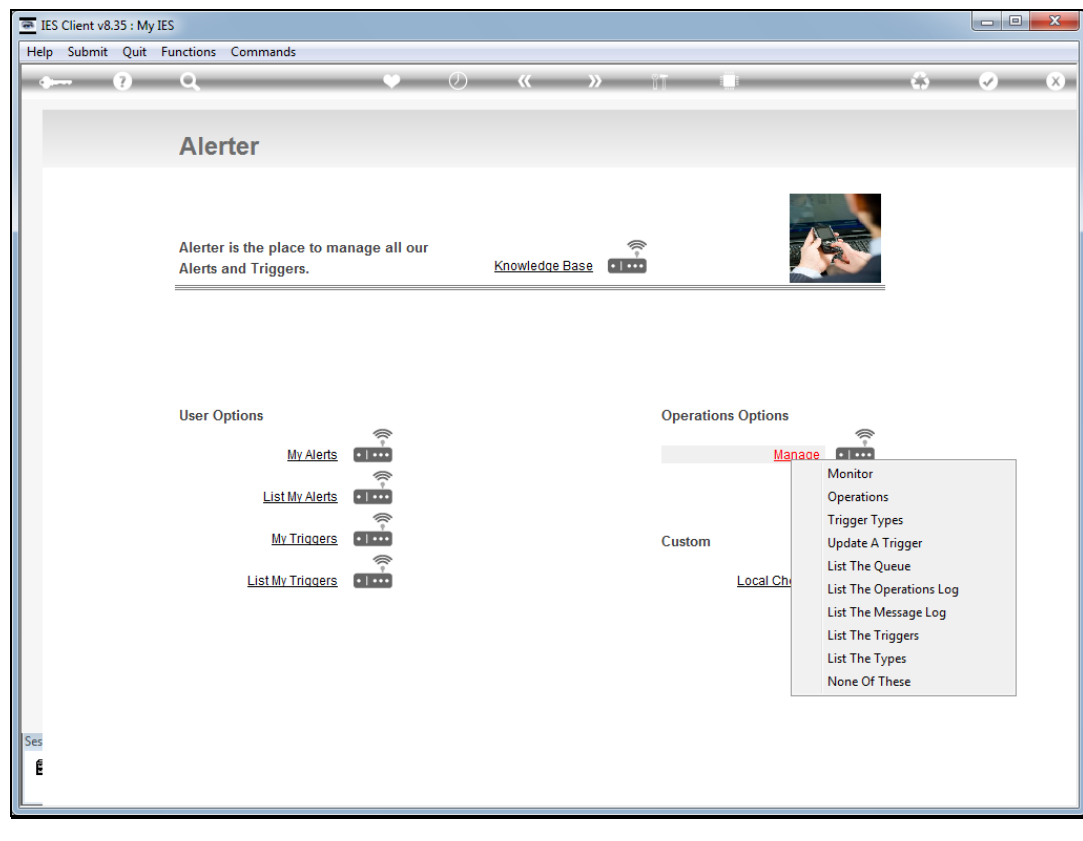

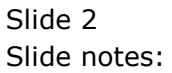

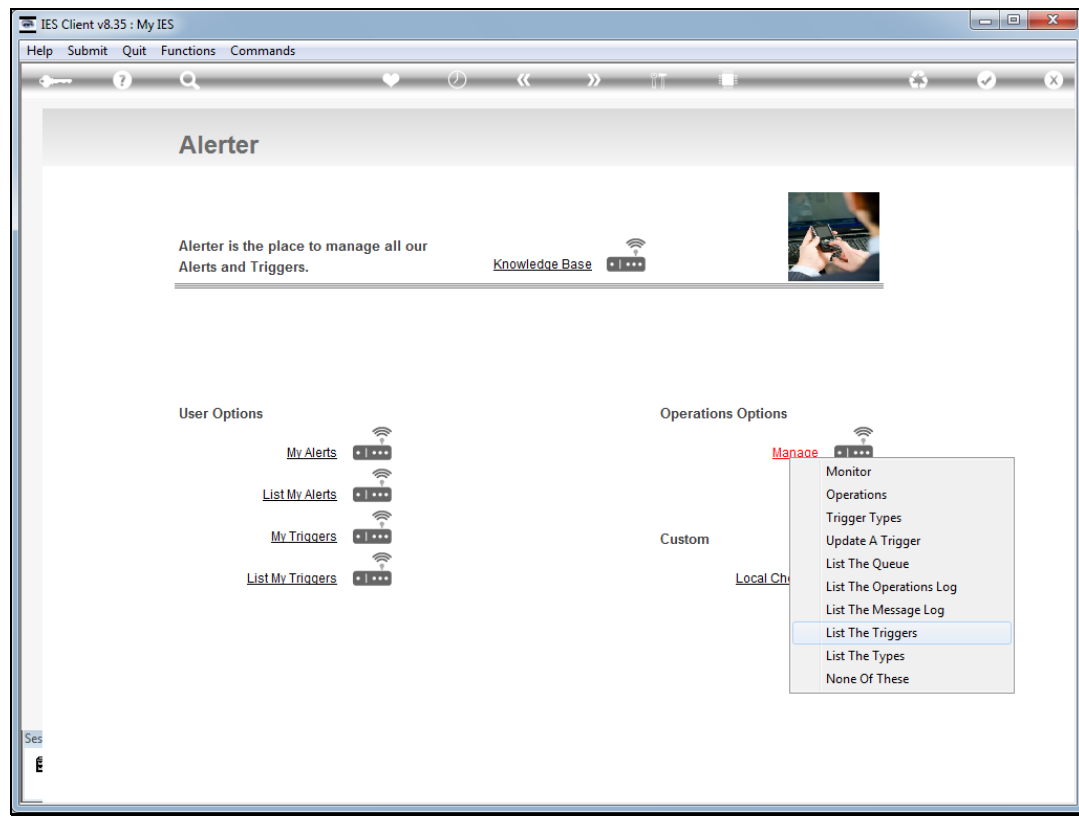

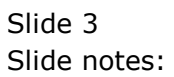

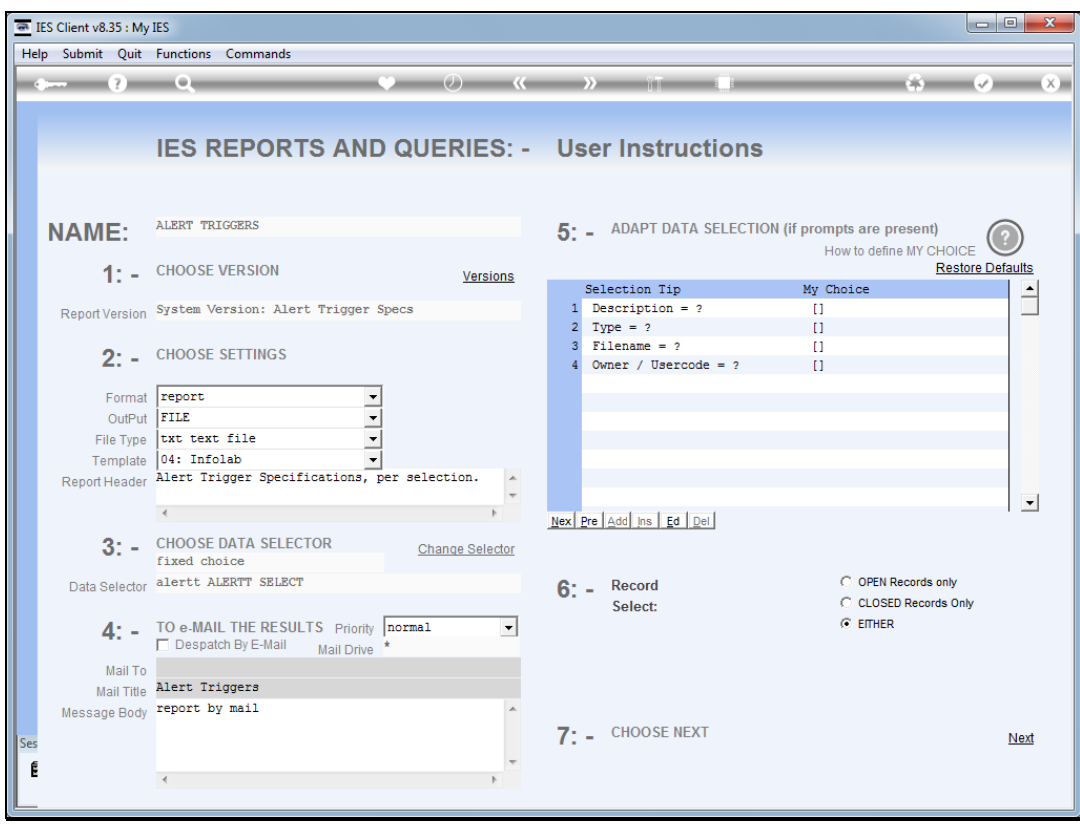

## Slide 4

Slide notes: The Triggers are only those that are current Alerts in the queue; hence only from Monitor type Triggers. This is similar to what a User may list from his or her own Alerts, but in this case, for the Administrator, the Triggers for all Users can be listed. We note that this Report includes Alerts for the current Datamart only, and not for the entire system.

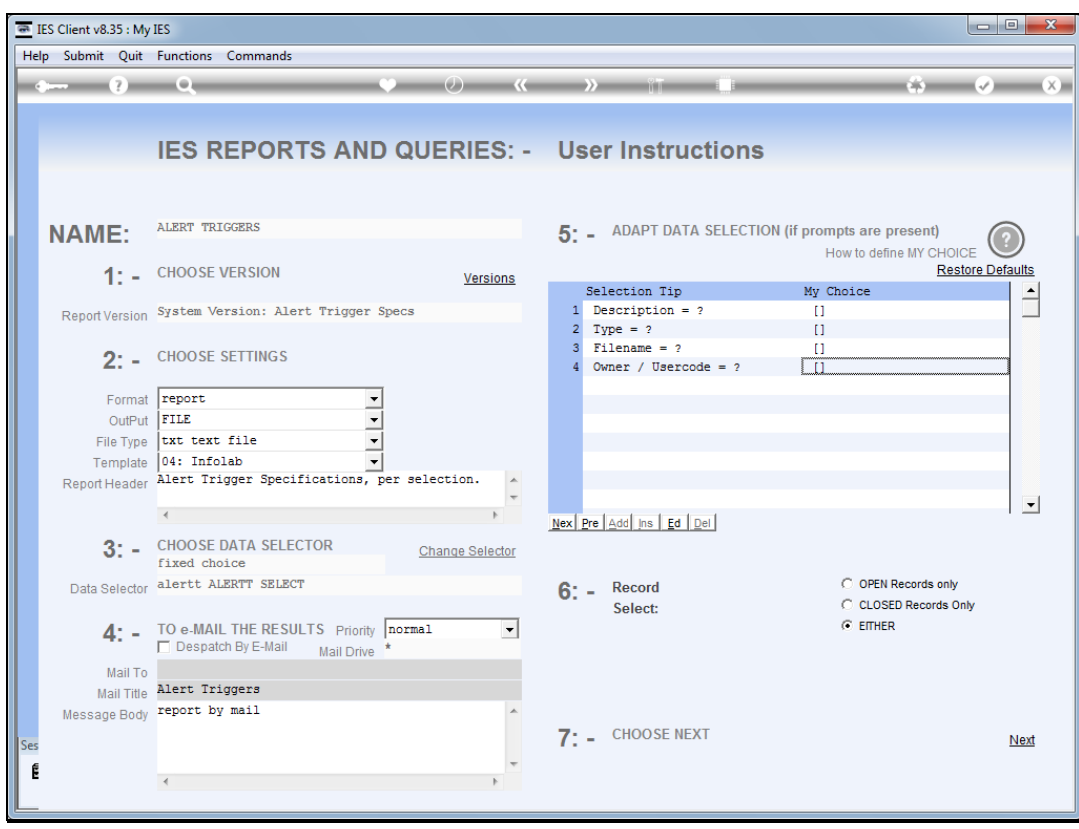

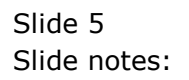

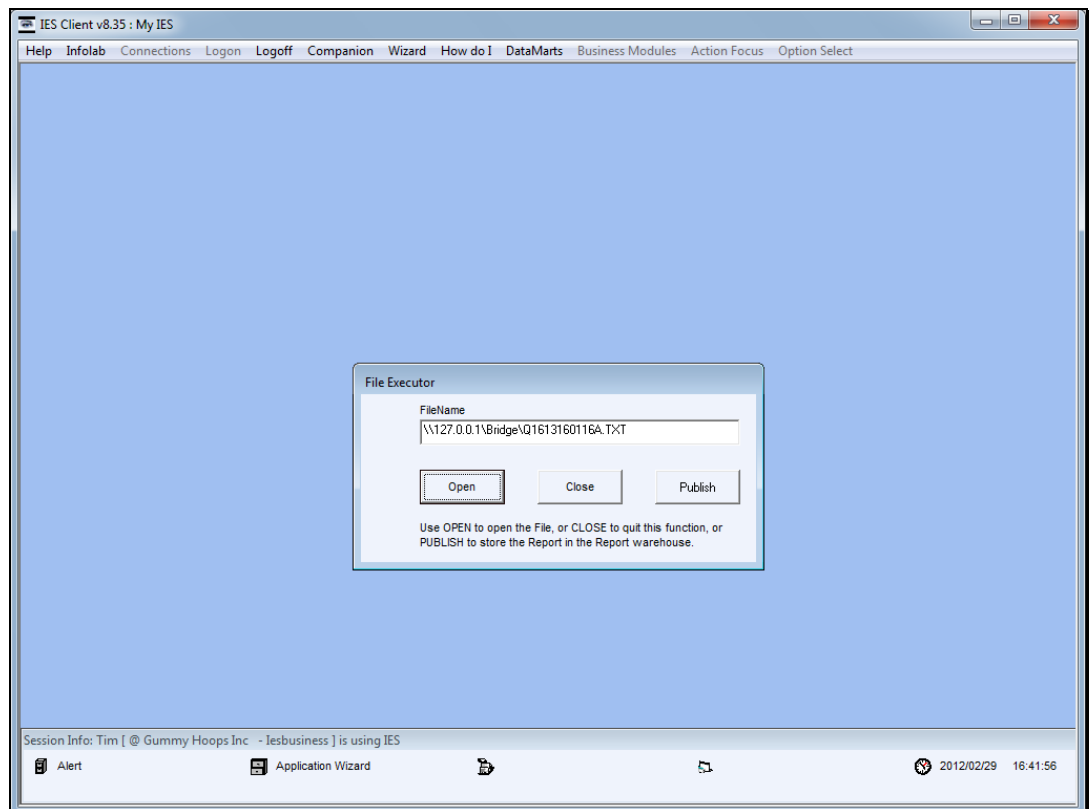

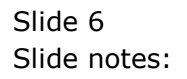

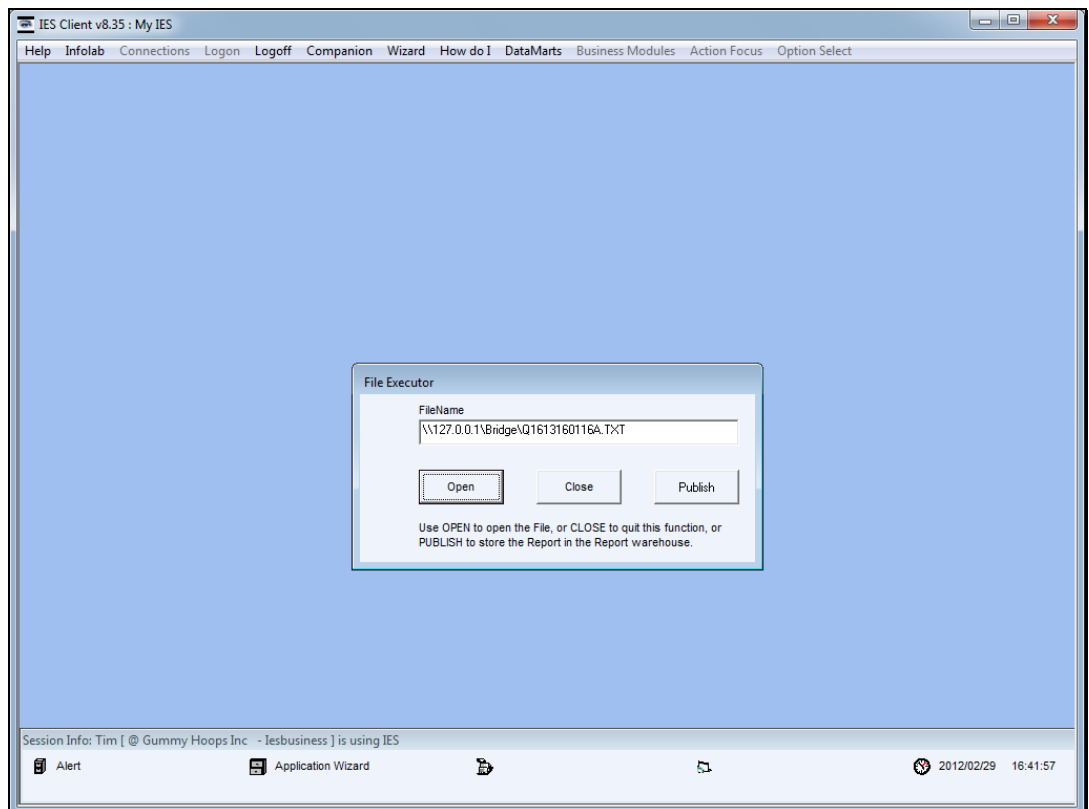

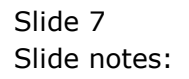

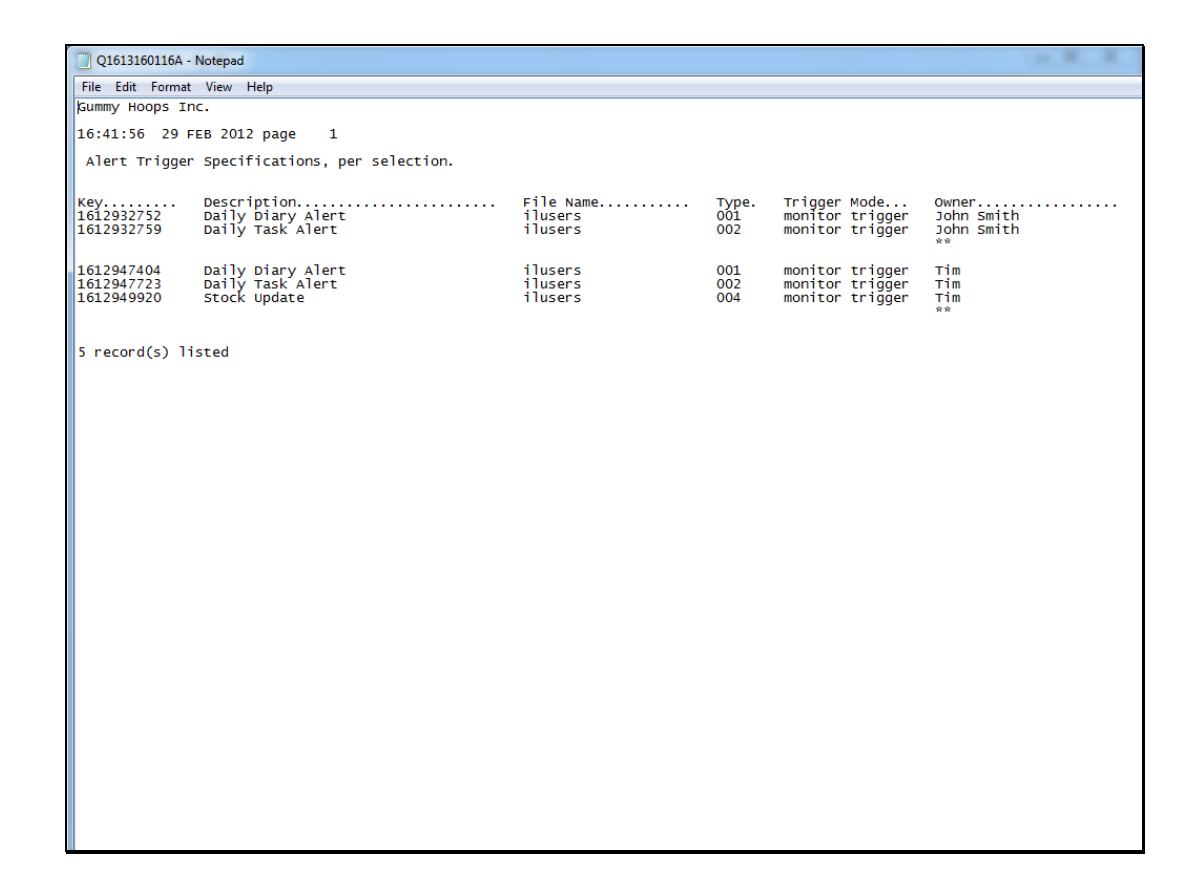

## Slide 8

Slide notes: And here we have a sample.

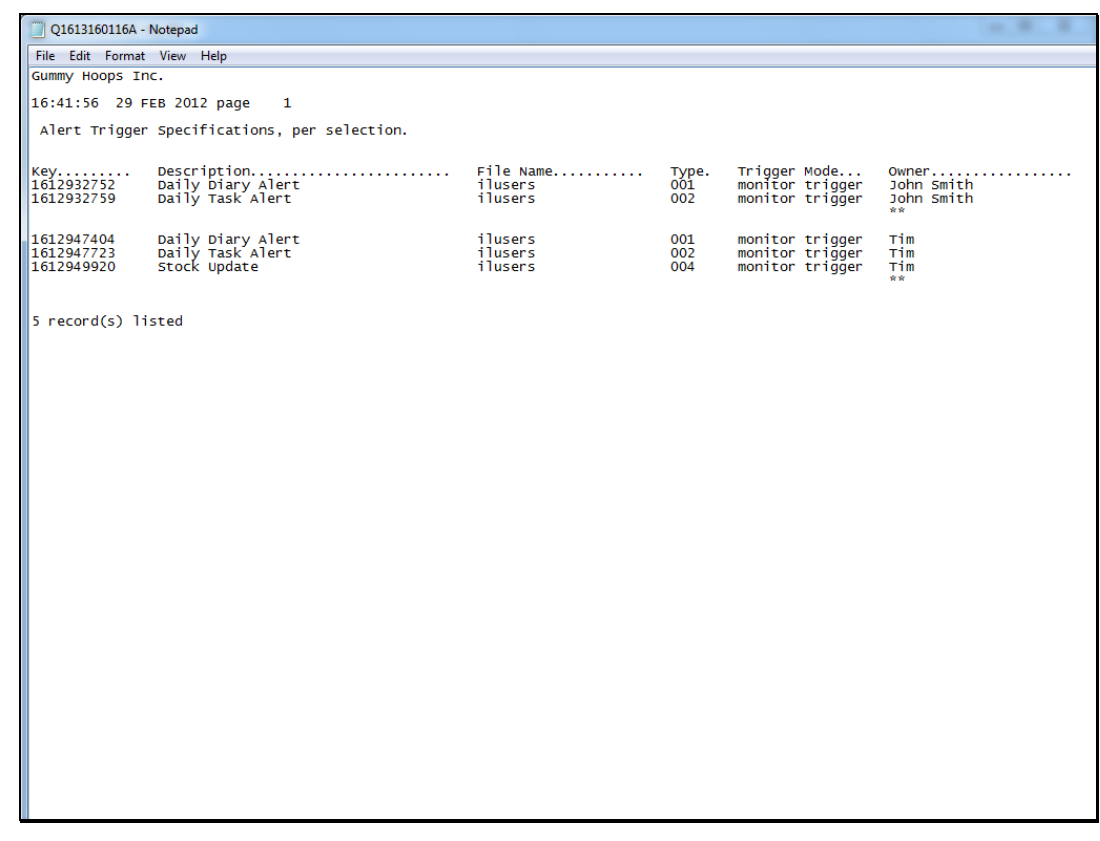

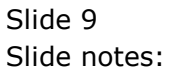

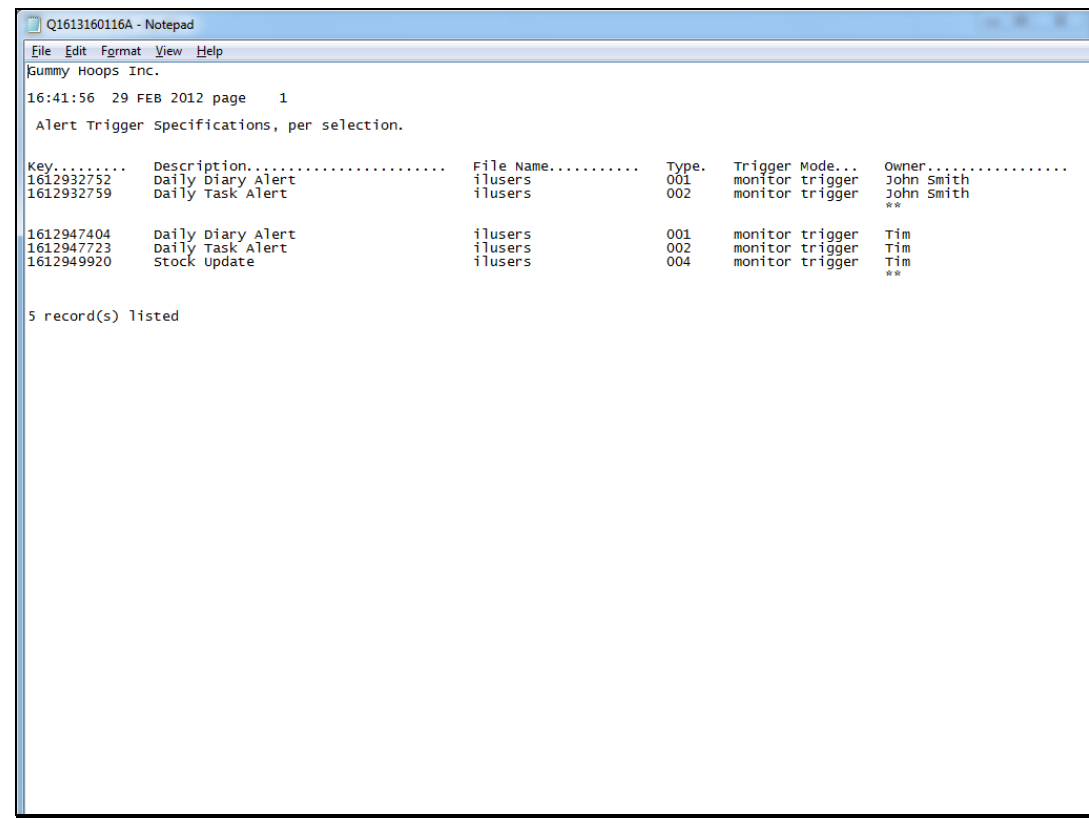

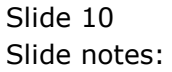